*Wix*

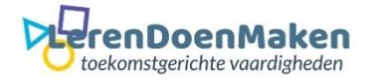

Je moet je aanmelden of inloggen. Klik op Website maken.

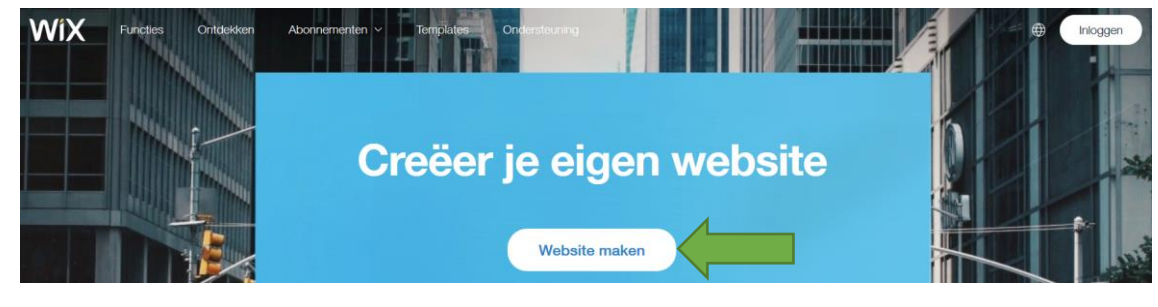

Klik op registreren of inloggen.

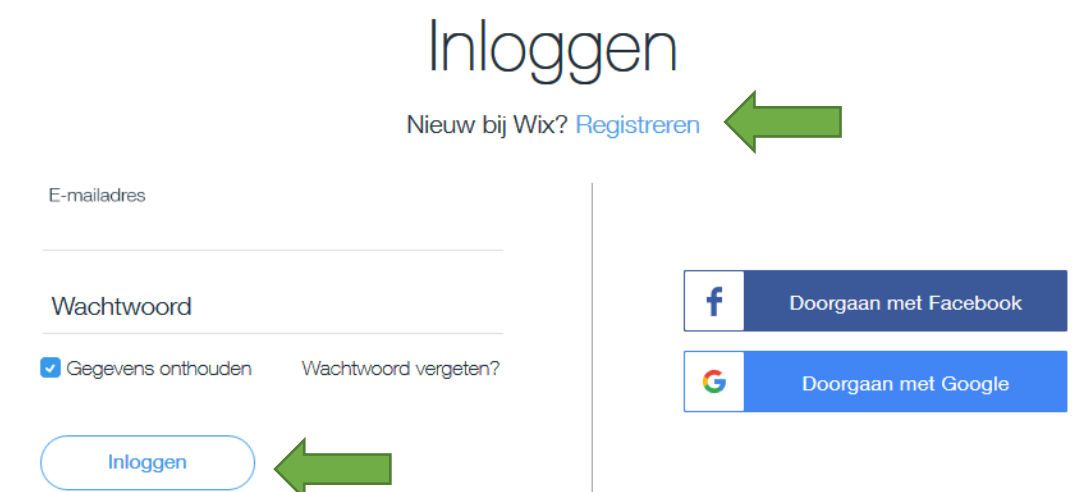

Klik nu op: Website maken.

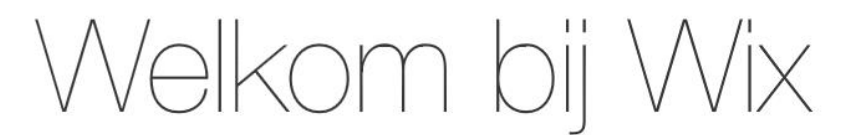

Laten we uw website vandaag nog online brengen!

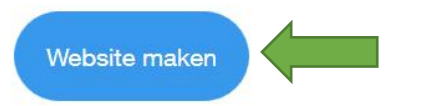

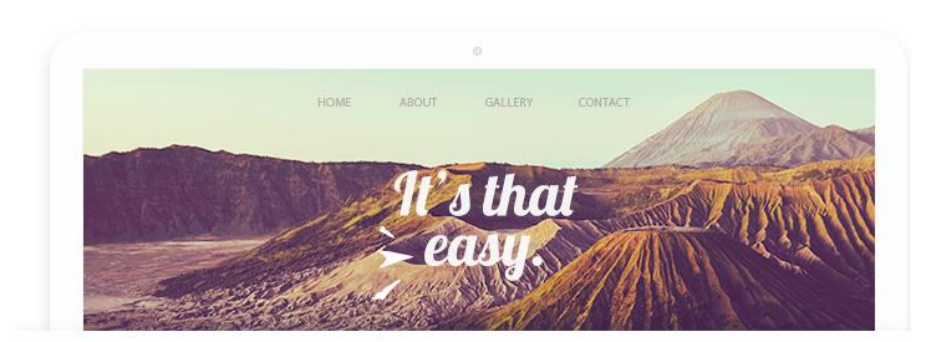

Je kunt nu een thema voor je website kiezen.

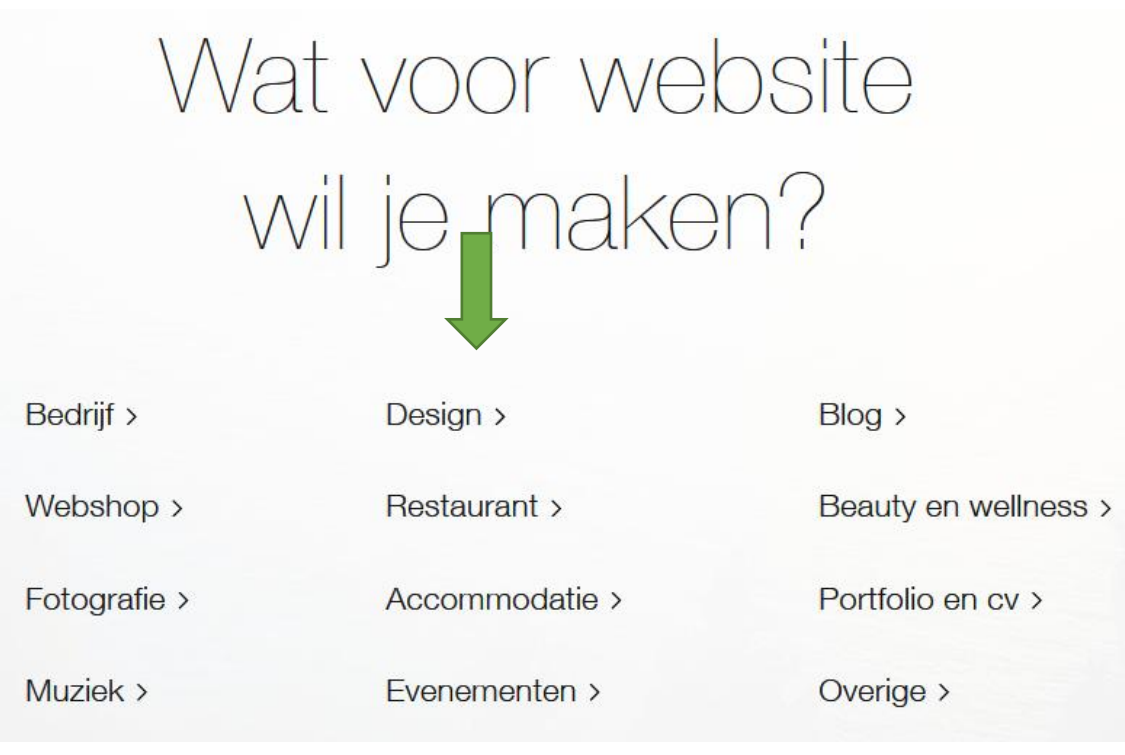

Kies nu uit één van de twee mogelijkheden. Advies: Kies een template.

MAAK EEN KEUZE UIT DE VOLGENDE TWEE OPTIES:

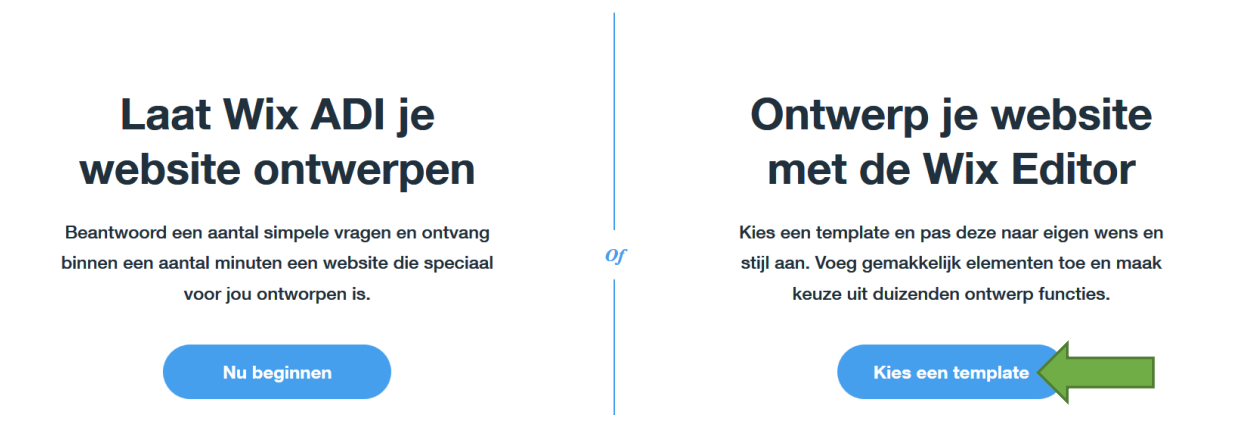

Kies je voor rechts dan krijg je een aantal voorbeelden te zien. Hier kies je er één van. Dit kan altijd nog veranderd worden.Kies wel voor een Gratis thema.

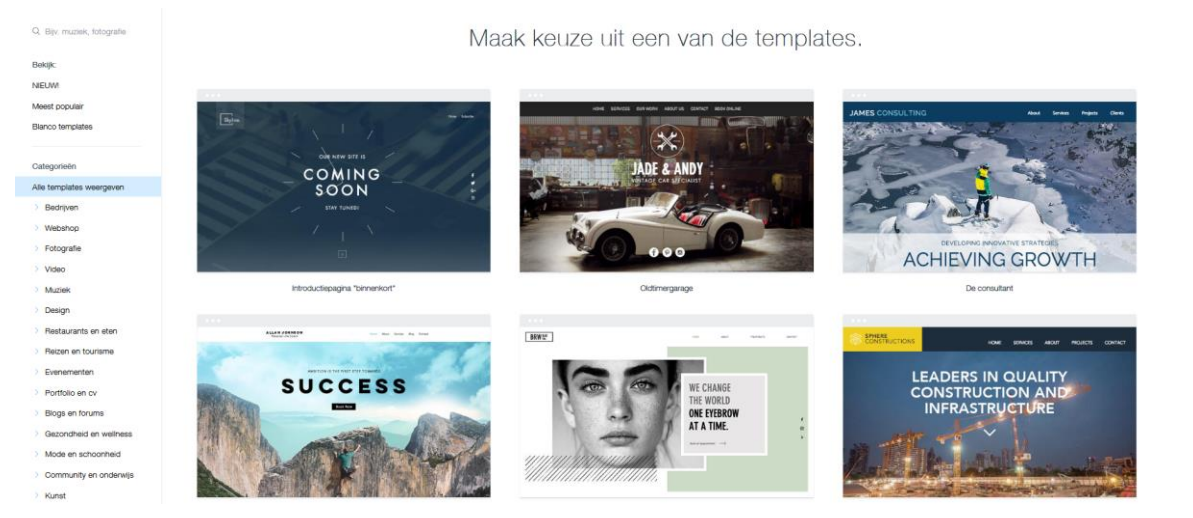

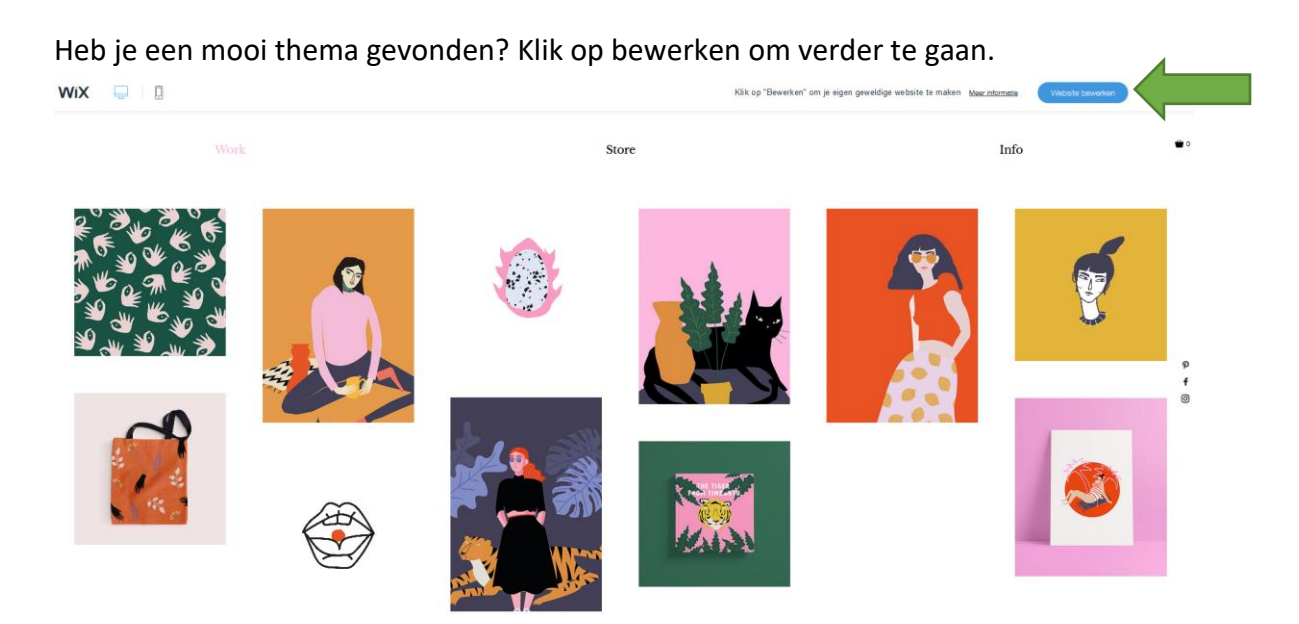

Je hebt nu een voorbeeld gekozen, maar alle afbeeldingen en teksten zijn nog te wijzigen.

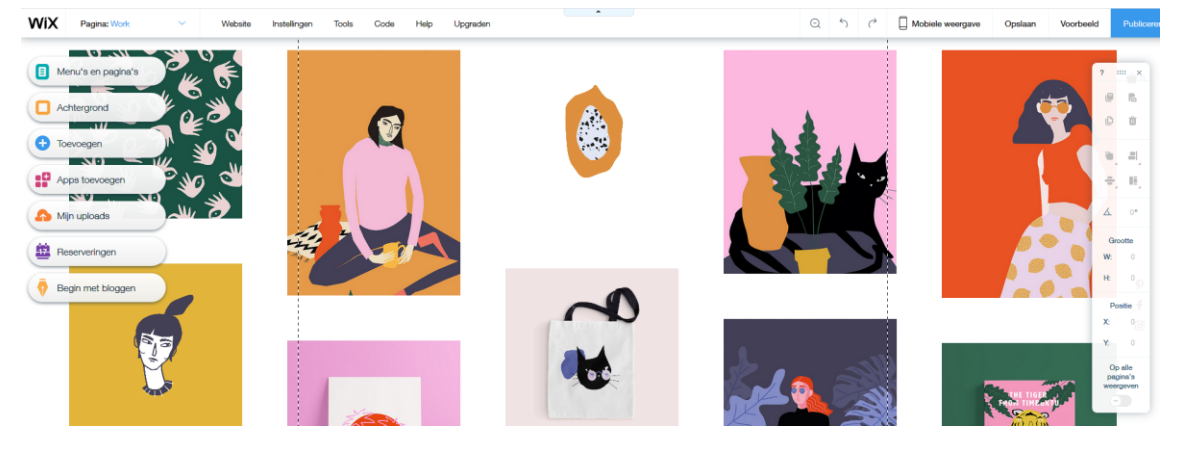

Klik maar eens op een stukje tekst, of op een plaatje. Je krijgt dan meteen de kans dat te veranderen.

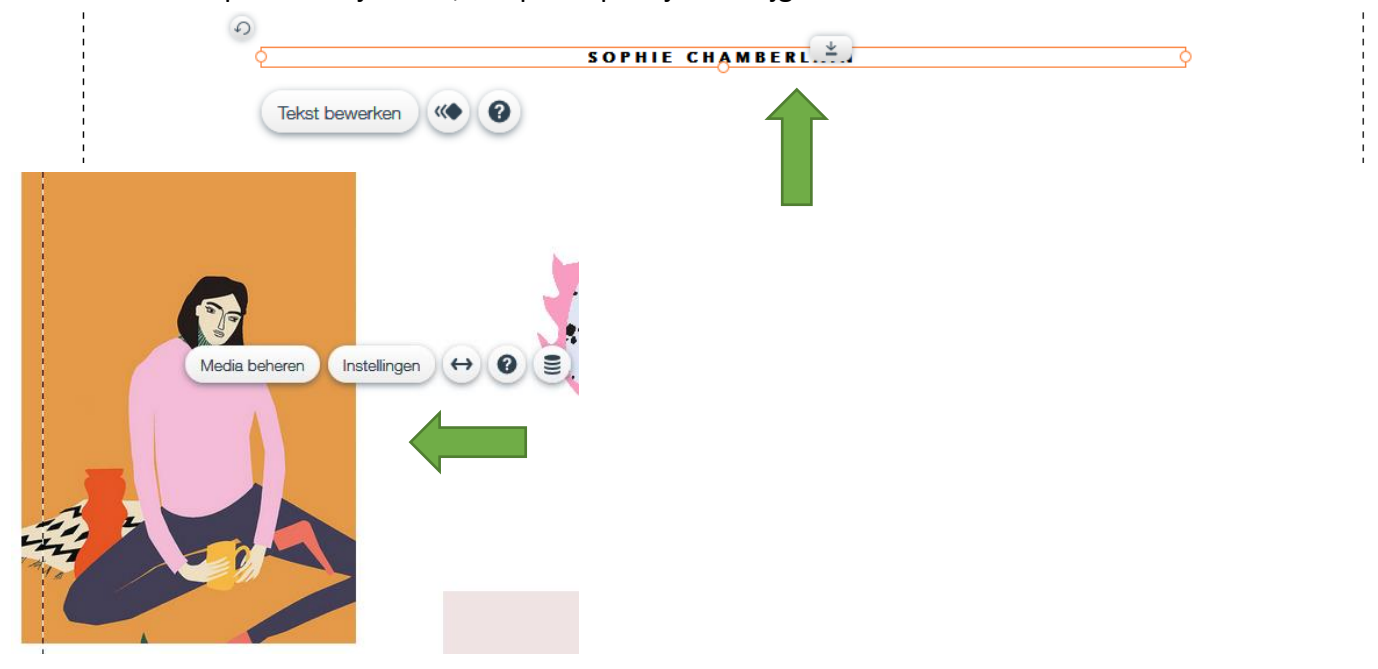

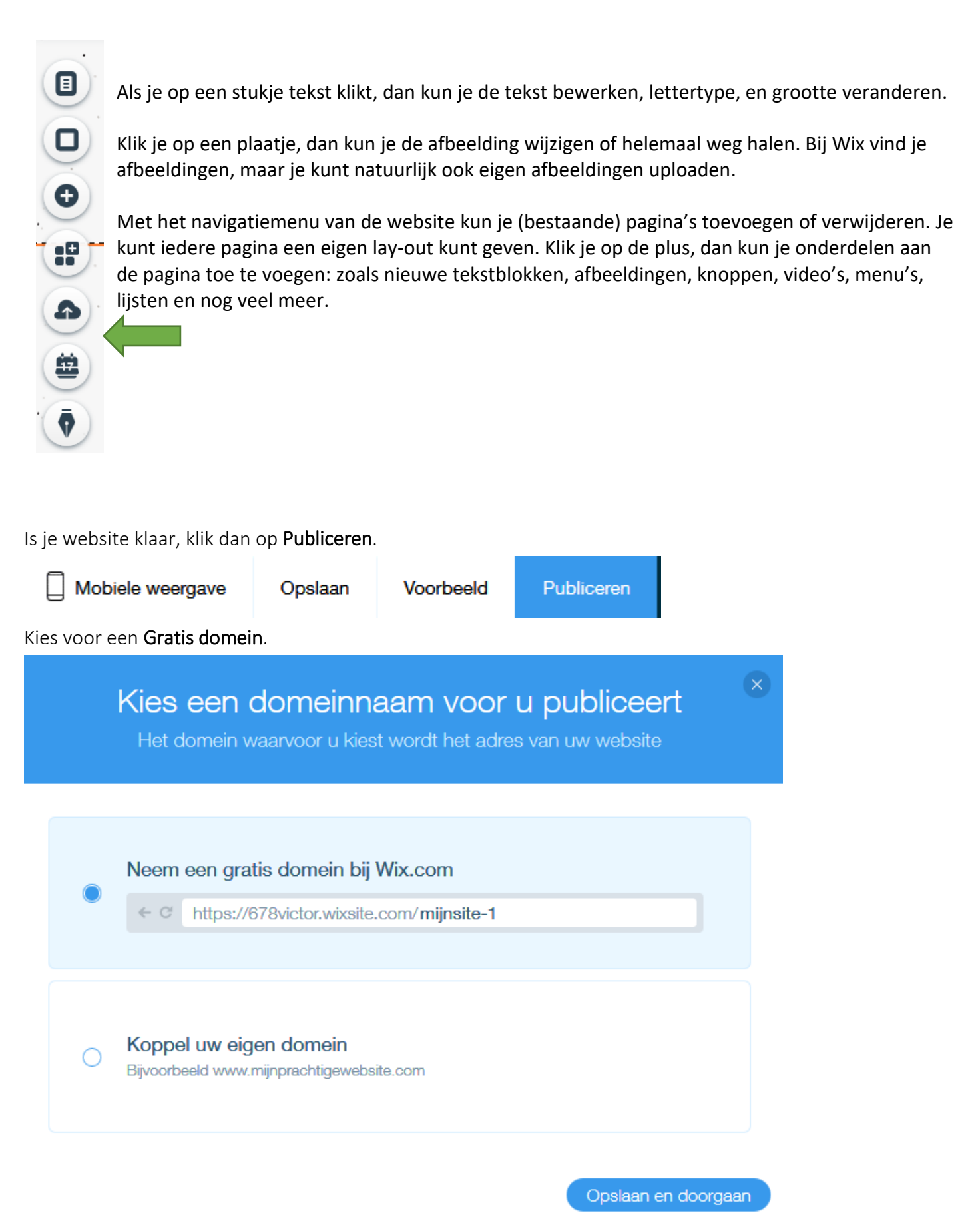

Klik op: Opslaan en doorgaan. Lever je product in bij Mijn profiel.